## 2024 MINISTER ACCOUNT AND ONLINE GIVING

As of January 2024, we have switched our people management/ online giving platform to ShelbyNext (formerly ACS). Every NCAG minister will need to take the following steps to ensure your minister account and recurring giving is correct.

## **Step 1: DEACTIVATE YOUR ACS ACCOUNT**

<u>CLICK HERE</u> and log-in to your ACS minister account as you have always done. (The email account where you received this update is the same as your ACS account log-in. If you have forgotten your password, just click forgot password and you can change it.)

Follow the instructions listed to cancel your recurring giving through ACS. If you do not cancel your recurring giving through ACS, your account could be charged 2X. (1X through ACS and 1X through ShelbyNext)

## Step 2: SET UP YOUR NEW MINISTER ACCOUNT AND RECURRING GIVING

Follow the instructions to set up your new Ministers account and recurring drafts in ShelbyNext Giving. These instructions are also on the website at: <a href="https://www.ncag.org/give">www.ncag.org/give</a>

If you have any issues while completing these steps online, please reach out to Linda - lbarbour@ncag.org.

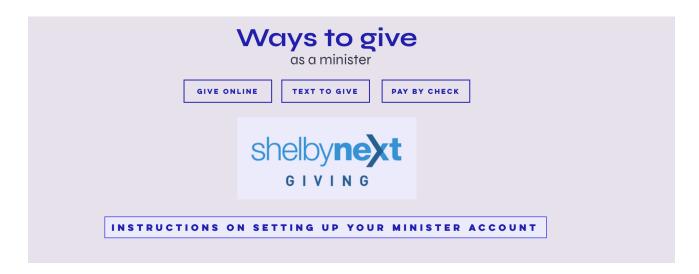